# Solaris 8: Suplemento de instalación

Sun Microsystems, Inc. 901 San Antonio Road Palo Alto, CA 94303-4900 U.S.A.

Referencia 806-7098–10 Enero 2001

Copyright 2001 Sun Microsystems, Inc. 901 San Antonio Road, Palo Alto, California 94303-4900 U.S.A. Todos los derechos reservados.

Este producto o documento está protegido por copyright y distribuido bajo licencias que restringen su uso, copia, distribución y descompilación. No se puede reproducir parte alguna de este producto o documento en ninguna forma ni por cualquier medio sin la autorización previa por escrito de Sun y sus concesionarios, si los hubiera. El software de terceros, incluida la tecnología de fuentes, está protegido bajo copyright y con licencia de los distribuidores de Sun.

Algunas partes de este producto pueden derivarse de los sistemas Berkeley BSD, bajo licencia de la Universidad de California. UNIX es una marca registrada en los EE.UU. y otros países, bajo licencia exclusiva de X/Open Company, Ltd.

Sun, Sun Microsystems, el logotipo de Sun, docs.sun.com, AnswerBook, AnswerBook2, Solaris Web Start, JumpStart, asistentes Web Start de Solaris, JavaSpaces, JDK y Solaris son marcas comerciales, marcas comerciales registradas o marcas de servicio de Sun Microsystems, Inc. en los EE.UU. y en otros países. Todas las marcas comerciales SPARC se utilizan bajo licencia y son marcas comerciales o marcas comerciales registradas de SPARC International, Inc. en EE.UU. y otros países. Los productos con las marcas comerciales SPARC se basan en una arquitectura desarrollada por Sun Microsystems, Inc.

La interfaz gráfica de usuario OPEN LOOK y Sun™ fue desarrollada por Sun Microsystems, Inc. para sus usuarios y licenciatarios. Sun<br>reconoce los esfuerzos pioneros de Xerox en la investigación y desarrollo del concepto de sector informático. Sun mantiene una licencia no exclusiva de Xerox para Xerox Graphical User Interface, que también cubre a los<br>licenciatarios de Sun que implanten GUI de OPEN LOOK y que por otra parte cumplan con los acu

Adquisiciones federales: Software comercial: los usuarios del gobierno están sujetos a las condiciones y términos de licencia estándar.

ESTA DOCUMENTACIÓN SE PROPORCIONA "TAL CUAL". SE RENUNCIA A TODAS LAS CONDICIONES EXPRESAS O IMPLÍCITAS, REPRESENTACIONES Y GARANTÍAS, INCLUIDA CUALQUIER GARANTÍA IMPLÍCITA DE COMERCIALIZACIÓN, ADECUACIÓN PARA UNA FINALIDAD DETERMINADA O DE NO INFRINGIMIENTO, EXCEPTO EN AQUELLOS CASOS EN QUE DICHA RENUNCIA NO FUERA LEGALMENTE VÁLIDA.

Copyright 2001 Sun Microsystems, Inc. 901 San Antonio Road, Palo Alto, Californie 94303-4900 Etats-Unis. Tous droits réservés.

Ce produit ou document est protégé par un copyright et distribué avec des licences qui en restreignent l'utilisation, la copie, la distribution, et la décompilation. Aucune partie de ce produit ou document ne peut être reproduite sous aucune forme, par quelque moyen que ce soit, sans l'autorisation préalable et écrite de Sun et de ses bailleurs de licence, s'il y en a. Le logiciel détenu par des tiers, et qui comprend la technologie relative aux polices de caractères, est protégé par un copyright et licencié par des fournisseurs de Sun.

Des parties de ce produit pourront être dérivées du système Berkeley BSD licenciés par l'Université de Californie. UNIX est une marque déposée aux Etats-Unis et dans d'autres pays et licenciée exclusivement par X/Open Company, Ltd.

Sun, Sun Microsystems, le logo Sun, docs.sun.com, AnswerBook, AnswerBook2 Solaris Web Start, JumpStart, asistentes Web start de Solaris, JavaSpaces, JDK et Solaris sont des marques de fabrique ou des marques déposées, ou marques de service, de Sun Microsystems,<br>Inc. aux Etats-Unis et dans d'autres pays. Toutes les marques SPARC sont utilisées sous marques déposées de SPARC International, Inc. aux Etats-Unis et dans d'autres pays. Les produits portant les marques SPARC sont basés sur une architecture développée par Sun Microsystems, Inc.

L'interface d'utilisation graphique OPEN LOOK et Sun™ a été développée par Sun Microsystems, Inc. pour ses utilisateurs et licenciés.<br>Sun reconnaît les efforts de pionniers de Xerox pour la recherche et le développement d graphique pour l'industrie de l'informatique. Sun détient une licence non exclusive de Xerox sur l'interface d'utilisation graphique Xerox,<br>cette licence couvrant également les licenciés de Sun qui mettent en place l'inter se conforment aux licences écrites de Sun.

CETTE PUBLICATION EST FOURNIE "EN L'ETAT" ET AUCUNE GARANTIE, EXPRESSE OU IMPLICITE, N'EST ACCORDEE, Y<br>COMPRIS DES GARANTIES CONCERNANT LA VALEUR MARCHANDE, L'APTITUDE DE LA PUBLICATION A REPONDRE A UNE UTILISATION PARTICULIERE, OU LE FAIT QU'ELLE NE SOIT PAS CONTREFAISANTE DE PRODUIT DE TIERS. CE DENI DE GARANTIE NE S'APPLIQUERAIT PAS, DANS LA MESURE OU IL SERAIT TENU JURIDIQUEMENT NUL ET NON AVENU.

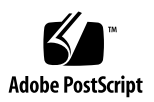

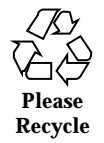

# Contenido

**Prólogo 5**

## **1. Resumen de novedades 9**

## **2. Instalación de una versión de actualización de Solaris 8 11**

IA: Cuando se utiliza el método de instalación de Solaris Web Start 3.0 se requiere LBA 11

Configuración de LDAP durante la identificación del sistema 12

Preconfiguración con el archivo sysidcfg 12

Selección de paquetes personalizados con la instalación de Solaris Web Start 3.0 14

## **3. Modernización a una versión actualizada de Solaris 8 15**

Modernización del almacén de datos JavaSpaces para impedir la pérdida de datos wbem 15

Modernización desde el sistema operativo de Solaris 8 18

Análisis de las modificaciones 18

#### **4. Administración y desinstalación del software 21**

Solaris Product Registry 3.0 21

Desinstalación de paquetes individuales 21

Carpeta de localizaciones de software del sistema 22

Más asistentes de instalación 22

# Prólogo

*Solaris 8: Suplemento de instalación* proporciona instrucciones sobre cómo instalar o modernizarse a las versiones de actualización de Solaris™ 8 y cómo utilizar las funciones de la nueva instalación en las versiones de actualización de Solaris 8.

**Nota -** EL sistema operativo Solaris se ejecuta en dos tipos de hardware o plataforma:  $SPARC^{\mathbb{M}}$  e IA (Intel Architecture), así como en espacios de direccionamiento de 64 bits y de 32 bits. La información de este documento se aplica tanto a las plataformas como a los espacios de direccionamiento, salvo que se indique específicamente en un capítulo, apartado, nota, viñeta, figura, ejemplo o ejemplo de código.

# Manuales relacionados

Este documento describe las funciones nuevas o modificadas de las versiones de actualización de Solaris. Esta información sirve de suplemento o sustituye a la información de las versiones anteriores de los conjuntos de documentación de Solaris 8. La documentación de Solaris está disponible en el CD de documentación de Solaris 8 incluido en esta versión.

Puede que necesite consultar los documentos siguientes cuando instale el software Solaris:

- *Solaris 8: Comience aquí* (documento impreso)
- *Solaris 8: Guía de instalación (Edición SPARC)* (en el CD de documentación de Solaris 8)
- *Solaris 8: Guía de instalación (Edición Intel)* (en el CD de documentación de Solaris 8)
- *Solaris 8: Guía de instalación avanzada* (en el CD de documentación de Solaris 8)

- *Notas sobre la versión de la instalación* (documento impreso)
- *Notas sobre la versión* (en el CD de documentación de Solaris 8)
- *Actualización de las notas sobre la versión* (en http://docs.sun.com)

En algunas configuraciones de hardware, puede que necesite instrucciones adicionales específicas del hardware para instalar el sistema operativo Solaris. Si éste es su caso, el fabricante de su hardware le habrá proporcionado documentación suplementaria para la instalación de Solaris. Consúltela para obtener instrucciones de instalación específicas del hardware.

# Solicitud de documentos de Sun

Fatbrain.com, una biblioteca profesional de Internet, dispone de una documentación especializada sobre productos de Sun Microsystems, Inc.

Para obtener una lista de documentos y saber cómo pedirlos, visite el centro de documentación de Sun de Fatbrain.com, que se encuentra en la dirección http://www1.fatbrain.com/documentation/sun.

# Acceso a la documentación en línea de Sun

La sede Web docs.sun.com<sup>SM</sup> permite acceder a la documentación técnica en línea de Sun. Puede explorar el archivo docs.sun.com o buscar el título de un manual o un tema específico. El URL es http://docs.sun.com.

# Convenciones tipográficas

La tabla siguiente describe los cambios tipográficos utilizados en este manual.

**TABLA P–1** Convenciones tipográficas

| Tipo de letra o<br>símbolo | Significado                                                                                  | Ejemplo                                                      |
|----------------------------|----------------------------------------------------------------------------------------------|--------------------------------------------------------------|
| AaBbCc123                  | Nombres de los comandos, archivos y<br>directorios; la salida en pantalla del<br>computador. | Edite su archivo de inicio de<br>sesión .login.              |
|                            |                                                                                              | Use $1s$ –a para mostrar una<br>lista de todos los archivos. |
|                            |                                                                                              | nombre sistema% tiene<br>correo.                             |
| AaBbCc123                  | Lo que escribe, contrastado con la salida<br>en pantalla del computador                      | nombre_máquina% su                                           |
|                            |                                                                                              | Contraseña:                                                  |
| $A$ a $BbCc123$            | Plantilla de la línea de comandos:<br>sustitúyala por un nombre o valor real                 | Para borrar un archivo,<br>escriba rm nombre del archivo.    |
| $A$ a $B$ h $Cc$ 123       | Títulos de los manuales, palabras o<br>términos nuevos o palabras destacables.               | Véase el capítulo 6 de la Guía<br>del usuario                |
|                            |                                                                                              | Estas se denominan opciones<br>de clase.                     |
|                            |                                                                                              | Para hacer esto debe ser el<br>usuario root.                 |

# Indicadores de los shells en los ejemplos de comandos

La tabla siguiente muestra los indicadores predeterminados del sistema y los indicadores de superusuario para los shells Bourne, Korn y C.

| <b>Shell</b>                         | <b>Indicador</b> |
|--------------------------------------|------------------|
| Indicador de C Shell                 | nombre máquina%  |
| Indicador de superusuario de C shell | nombre_máquina#  |

**TABLA P–2** Indicadores de los shells

Prólogo **7**

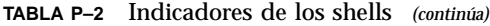

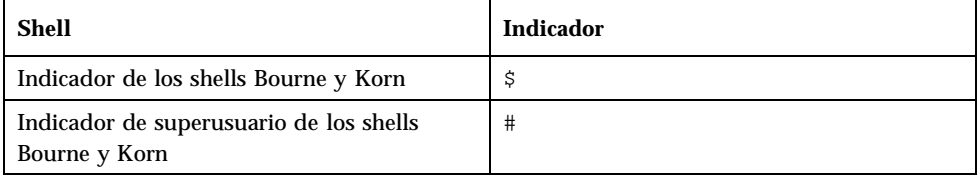

# Resumen de novedades

Este capítulo resalta las nuevas funciones de las versiones de actualización de Solaris 8

#### **TABLA 1–1** Características de Solaris 8

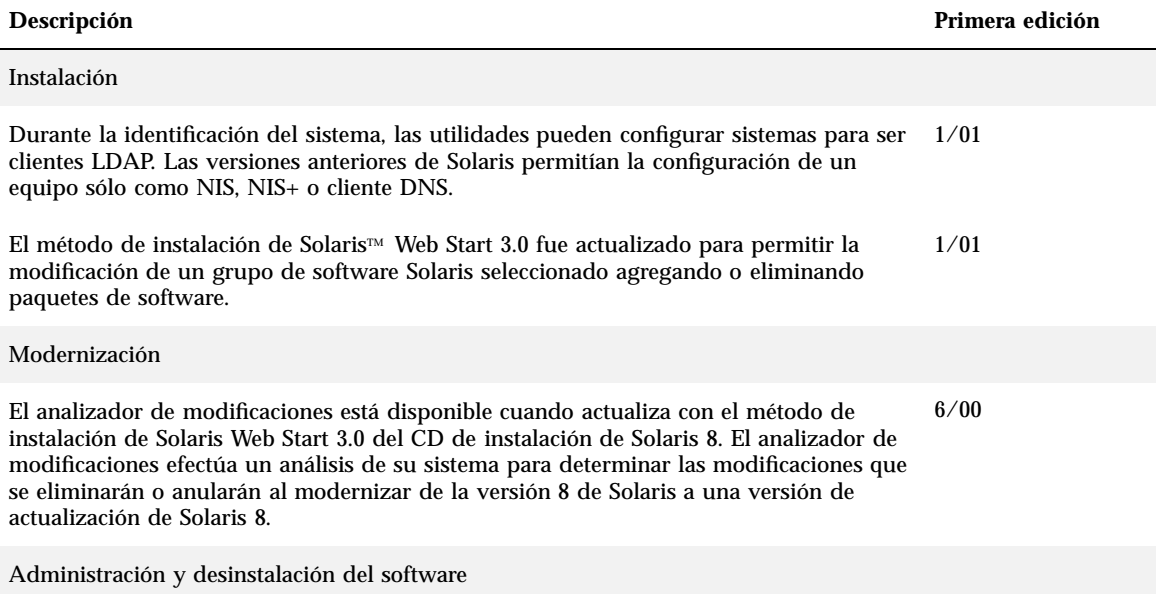

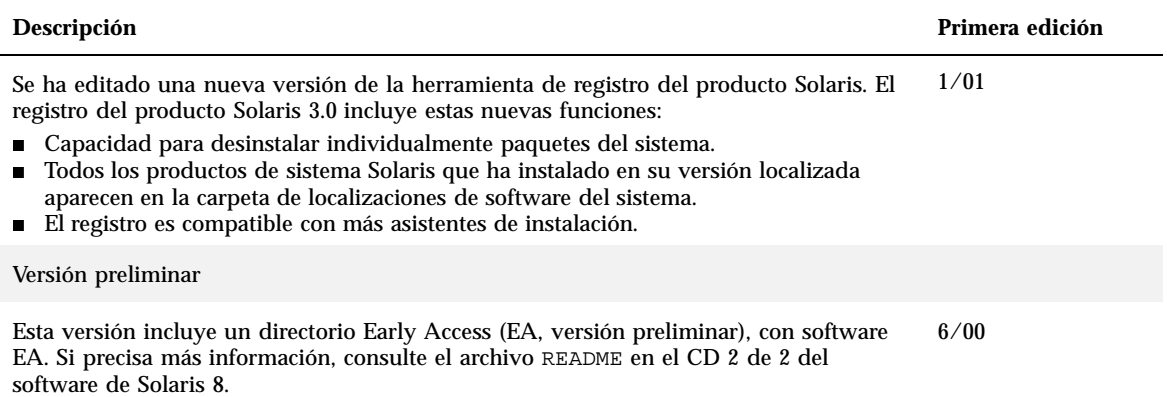

# Instalación de una versión de actualización de Solaris 8

Este capítulo proporciona información adicional sobre la instalación de una versión de actualización de Solaris 8. Para obtener instrucciones de instalación completas, consulte *Solaris 8: (Edición SPARC) Guía de instalación*, *Solaris 8: Guía de instalación (Edición Intel)* o *Solaris 8: Guía de instalación avanzada*.

# IA: Cuando se utiliza el método de instalación de Solaris Web Start 3.0 se requiere LBA

Si quiere utilizar el método de instalación de Web Start 3.0 de Solaris 8 del CD de instalación o actualización de Solaris 8 para instalar o actualizar, la BIOS y el controlador SCSI del disco de arranque predeterminado debe admitir el direccionamiento de bloque lógico (LBA). LBA permite que la máquina arranque más allá del límite del cilindro 1024 y a través de los segmentos de disco de Solaris.

Si la BIOS y el controlador SCSI del disco de arranque predeterminado no admiten LBA, utilice el CD 1 de 2 de Solaris para instalar o actualizar el sistema operativo de Solaris 8.

# Configuración de LDAP durante la identificación del sistema

Las utilidades de identificación del sistema se actualizaron en la versión 1/01 del software de Solaris 8.

Antes de la versión de software 1/01 de Solaris 8, las utilidades de identificación del sistema eran capaces de configurar un sistema como un cliente del servicio de información de la red (NIS), un cliente NIS+ o un cliente del servicio de nombres de dominio (DNS). Ahora estas utilidades son capaces de configurar un sistema como un cliente de protocolo ligero de acceso a directorios (LAPD). Puede especificar que el sistema sea un cliente LDAP de forma interactiva o a través del archivo sysidcfg. Actualmente, no puede especificar LDAP a través del comando add\_install\_client.

Las utilidades de identificación del sistema intentan determinar automáticamente la información de configuración mediante los datos de varias fuentes. Las utilidades comprueban primero un archivo sysidcfg. Si no encuentran la información necesaria en el archivo sysidcfg, las utilidades intentan detectar automáticamente los datos en la red. En la configuración de servicio de nombres, las utilidades de identificación del sistema intentan localizar automáticamente un servicio de nombres, a no ser que el tipo de servicio de nombres y la configuración estén especificadas en el archivo sysidcfg. Las utilidades intentan primero detectar automáticamente un servidor NIS+. Si no encuentra un servidor NIS+, comprueban un servidor NIS. Si no lo encuentran, solicitan la información de configuración de forma interactiva. En la actualidad, las utilidades no pueden detectar automáticamente un LDAP o un servidor DNS.

## Preconfiguración con el archivo sysidcfg

Esta sección complementa las "Directrices para la preconfiguración con el archivo sysidcfg" en *Solaris 8: Guía de instalación avanzada*.

El archivo sysidcfg preconfigura la información de identificación del sistema mediante un conjunto de palabras clave que especifican la información que quiere preconfigurar. La palabra clave name\_service se ha aumentado para permitir la especificación de LDAP como un servicio de nombres disponible. Esta palabra clave aumentada se describe en Tabla 2–1.

## **TABLA 2–1** Palabra clave name\_service

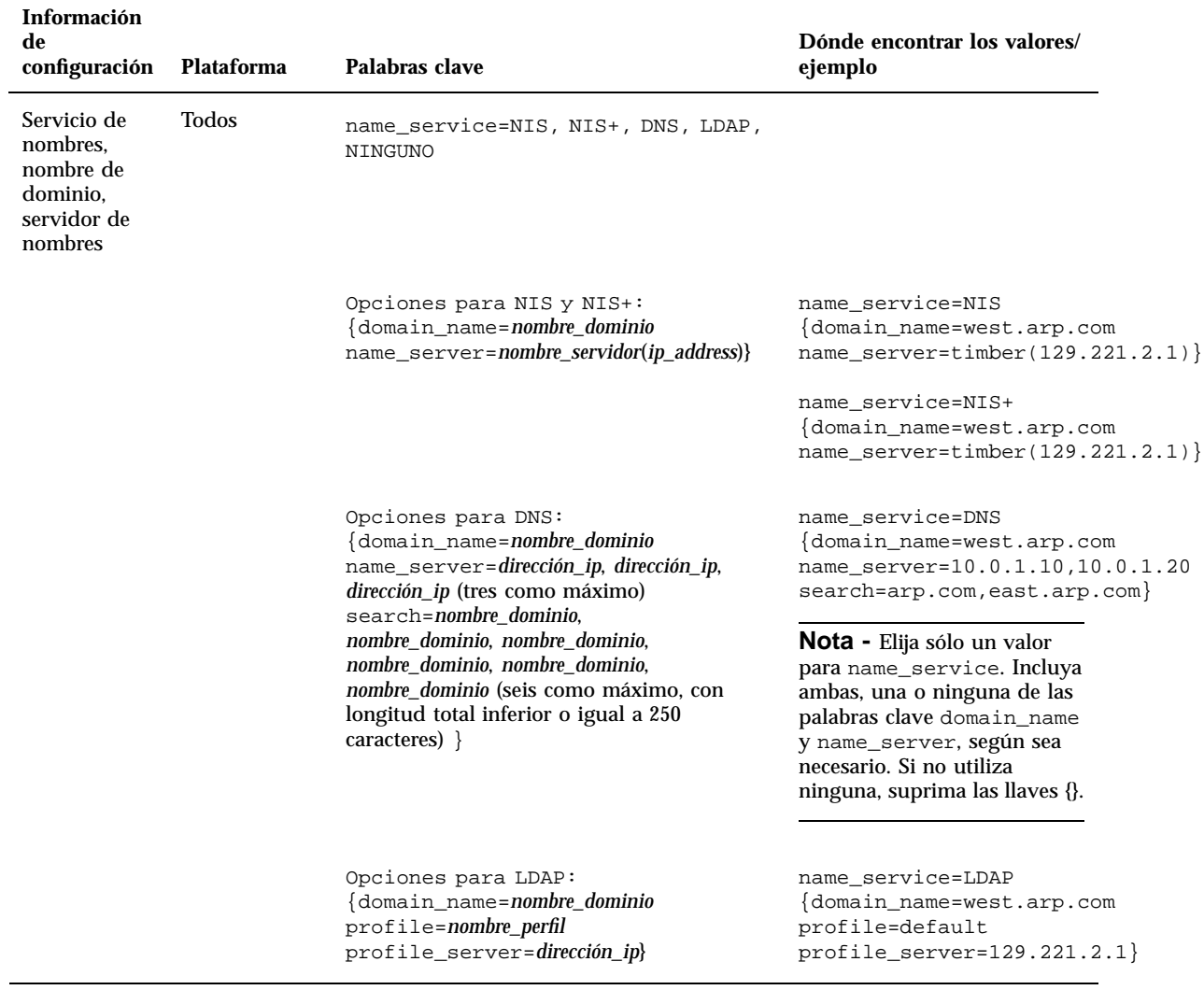

#### Instalación de una versión de actualización de Solaris 8 **13**

# Selección de paquetes personalizados con la instalación de Solaris Web Start 3.0

Esta sección sirve de complemento a *Solaris 8: Guía de instalación (Edición SPARC)* y *Solaris 8: Guía de instalación (Edición Intel)*.

El método de instalación de Solaris Web Start 3.0 fue actualizado en Solaris 8 versión 1/01 para incluir la selección de paquetes personalizados durante la instalación o actualización.

En las versiones anteriores del sistema operativo de Solaris 8, al utilizar el método de instalación de Solaris Web Start 3.0 para instalar o actualizar, no era posible personalizar el grupo de software Solaris que seleccionaba para instalar. La utilidad Solaris Web Start 3.0 incluida en la versión 1/01 de Solaris 8 permite modificar el grupo de software Solaris seleccionado agregando o eliminando paquetes de software. Cuando selecciona los paquetes que deben agregarse o eliminarse, necesita conocer cuáles son los requisitos de software y cómo está empaquetado el software de Solaris.

**Nota -** Normalmente, no necesita personalizar la instalación de Solaris seleccionando paquetes para agregarlos o eliminarlos. Instale los paquetes predeterminados para el grupo de software Solaris.

# Modernización a una versión actualizada de Solaris 8

Este capítulo proporciona información adicional acerca de la modernización a una versión de actualización de Solaris 8. Para obtener instrucciones completas sobre la modernización, consulte *Solaris 8: Guía de instalación (Edición SPARC)*, *Solaris 8: Guía de instalación (Edición Intel)* o *Solaris 8: Guía de instalación avanzada*.

# Modernización del almacén de datos JavaSpaces para impedir la pérdida de datos wbem

Si está actualizando el entorno operativo Solaris 8 1/01 (servicios Solaris wbem 2.3) desde cualquiera de los entornos que se citan a continuación, convierta todos los datos MOF (Managed Object Format) propietarios personalizados al nuevo formato sustitutivo Reliable Log utilizado con los servicios Solaris wbem 2.3:

- Sistema operativo Solaris 8 (Servicios Solaris wbem 2.0)
- Sistema operativo Solaris 8  $6/00$  (Servicios Solaris wbem 2.1)
- Sistema operativo Solaris 8 10/00 (Servicios Solaris wbem 2.2)

Un fallo en la conversión de los datos provocará su pérdida.

Para convertir datos WBEM (Web-Based Enterprise Management, Administración de empresa basada en la web), antes de modernizar guarde el software JavaSpaces™. Después de la modernización, ejecute el comando wbemconfig convert.

**Nota -** Para obtener instrucciones más detalladas acerca de cómo guardar el software JavaSpaces, consulte *Solaris 8 1/01: Notas sobre la versión*.

Después de modernizar al sistema operativo Solaris 8 1/01, siga estos pasos para convertir los datos wbem.

**1. Cambie a superusuario y detenga el gestor de objetos CIM (Common Information Model, Modelo de información común).**

# /etc/init.d/init.wbem stop

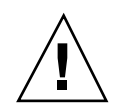

**Precaución -** Un fallo al detener el gestor de objetos CIM antes de ejecutar el comando wbemconfig convert puede dañar los datos.

- **2. Antes de la modernización, restaure el software JavaSpaces que ha guardado.**
	- # mv /usr/sadm/lib/wbem/outrigger.jar /usr/sadm/lib/wbem/outrigger.jar.2
	- # mv /usr/sadm/lib/wbem/outrigger.jar.tmp /usr/sadm/lib/wbem/outrigger.jar
- **3. En la ubicación independiente del software JDK**TM **instalado recientemente, instale la versión JDK que estaba en la máquina antes de instalar el sistema operativo Solaris 8 1/01. Puede descargar el software JDK desde** http://java.sun.com/products/**.**
- **4. Cambie el enlace simbólico desde** /usr/java **a la ubicación de la versión JDK que estaba instalada en el equipo antes de instalar el sistema operativo Solaris 8 1/01. Por ejemplo, si instala Solaris\_JDK\_1.2.1\_04c en** /old\_sdk**, siga estos pasos:**

```
# rm /usr/java
# ln -s /old_sdk/Solaris_JDK_1.2.1_04c /usr/java
```
- **5. Convierta los datos JavaSpaces en un formato de registro fiable.**
	- # /usr/sadm/lib/wbem/wbemconfig convert
- **6. Restaure los archivos** outrigger.jar **incluidos en la instalación de Solaris 8 1/01.**

# mv /usr/sadm/lib/wbem/outrigger.jar.2 /usr/sadm/lib/wbem/outrigger.jar

**7. Cambie el enlace simbólico** /usr/java **a la ubicación del software JDK que se suministra con el sistema operativo Solaris 8 1.1. Por ejemplo:**

# rm /usr/java # ln -s /usr/java1.2 /usr/java

#### **8. Inicie el gestor de objetos CIM.**

# /etc/init.d/init.wbem start

Modernización a una versión actualizada de Solaris 8 **17**

# Modernización desde el sistema operativo de Solaris 8

Si está preparado para ejecutar el sistema operativo de Solaris 8 y ha instalado modificaciones individuales, la modernización a una versión actualizada de Solaris 8 ocasiona lo siguiente:

- Cualquier modificación suministrada como parte de la versión de actualización de Solaris 8 se vuelve a aplicar al sistema. Estas modificaciones no pueden anularse.
- Cualquier modificación instalada previamente en el sistema y que no esté incluida en la versión de actualización de Solaris 8 se elimina.

Para ver una lista de las modificaciones que se eliminan, utilice el analizador de modificaciones tal como se describe en el apartado siguiente.

## Análisis de las modificaciones

El analizador de modificaciones efectúa un análisis del sistema para determinar las modificaciones que se eliminarán o anularán al modernizar de la versión 8 de Solaris a una versión de actualización de Solaris 8. El analizador de modificaciones está disponible en los formatos siguientes.

- Si está utilizando el método de instalación de Solaris Web Start 3.0 del CD de instalación Solaris 8 para realizar la modernización, consulte "Utilización del analizador de modificaciones con una modernización de Solaris Web Start 3.0" en la página 19.
- Si utiliza el método de Instalación interactiva para efectuar la modernización, seleccione Analizar en el cuadro de diálogo Analizador de modificaciones para efectuar el análisis. Para obtener instrucciones detalladas, consulte "Modernización de Solaris 8 o Actualización de Solaris 8: El analizador de modificaciones" en *Solaris 8: Guía de instalación avanzada*.
- Si está utilizando una instalación JumpStart™ personalizada para efectuar la modernización, ejecute la secuencia analyze\_patches para llevar a cabo el análisis. Para obtener instrucciones detalladas, consulte "Modernización de Solaris 8 o Actualización de Solaris 8: El analizador de modificaciones" en *Solaris 8: Guía de instalación avanzada*.

## Utilización del analizador de modificaciones con una modernización de Solaris Web Start 3.0

Este apartado complementa la sección "Modernización de un sistema", de *Solaris 8: Guía de instalación (Edición SPARC)*, y "Modernización de un sistema", de *Solaris 8: Guía de instalación (Edición Intel)*.

El método de instalación de Solaris Web Start 3.0 ofrece la posibilidad de utilizar el analizador de modificaciones para analizar las modificaciones del sistema. Después de elegir la opción de modernización, aparece el cuadro de diálogo Analizador de modificaciones.

**1. En el cuadro de diálogo del analizador de modificaciones, seleccione Sí y haga clic en Siguiente.**

El analizador de modificaciones revisa las modificaciones del sistema.

El cuadro de diálogo Resumen del analizador de modificaciones muestra el número total de modificaciones que serán eliminadas, reducidas, acumuladas o convertidas en obsoletas por otras modificaciones.

- **2. Para ver las modificaciones concretas que pueden ser eliminadas, reducidas, acumuladas o convertidas en obsoletas por otras modificaciones, haga clic en el botón Detalles.**
- **3. Decida si las sustituciones y las eliminaciones de las modificaciones son aceptables.**
	- Si las sustituciones y las eliminaciones de las modificaciones efectuadas por la versión de actualización de Solaris 8 son aceptables, haga clic en Siguiente para completar dicha actualización.
	- Si dichas sustituciones y eliminaciones no son aceptables, haga clic en Salir para cerrar la actualización. Puede utilizar la actualización de mantenimiento de Solaris 8 así como *Solaris 8 Maintenance Update: Guía de instalación* para instalar las modificaciones en el sistema Solaris 8.

Modernización a una versión actualizada de Solaris 8 **19**

# Administración y desinstalación del software

Este capítulo proporciona información adicional sobre el software de administración con la herramienta de registro del producto de Solaris.

# Solaris Product Registry 3.0

Este apartado complementa los capítulos "Agregar y eliminar software con el registro de producto", en *Solaris 8: Guía de instalación (Edición SPARC)*, y "Agregar y eliminar software con el registro de producto", en *Solaris 8: Guía de instalación (Edición Intel)*.

En la versión 1/01 de Solaris 8 se ha incluido una nueva versión de la herramienta de registro del producto de Solaris. Puede acceder al registro del producto mediante el comando /usr/bin/prodreg. El registro del producto Solaris 3.0 incluye estas nuevas funciones:

- Capacidad para desinstalar individualmente paquetes del sistema.
- Todos los productos de sistema Solaris que ha instalado en su versión localizada aparecen en la carpeta de localizaciones de software del sistema.
- El registro es compatible con más asistentes de instalación.

## Desinstalación de paquetes individuales

Ahora puede utilizar la interfaz gráfica de usuario del registro de producto de Solaris 3.0 para desinstalar paquetes del sistema o clústers de paquetes de sistema.

**Nota -** Cuando selecciona los paquetes que desea desinstalar, necesita conocer los requisitos de software y la forma en la que está empaquetado el software Solaris. Si está disponible la información de requisitos del paquete, la herramienta de registro de producto Solaris 3.0 muestra una advertencia cuando intenta desinstalar un paquete que otro requiere.

## Carpeta de localizaciones de software del sistema

En el software instalado en la lista de registro de Solaris de la carpeta de software del sistema de Solaris 8, encontrará la nueva carpeta de localizaciones de software del sistema. Esta carpeta contiene una lista completa de los productos de software del sistema Solaris que están instalados en su versión localizada. Puede desinstalar estos paquetes de sistema o clústers de paquetes de forma individual.

**Nota -** Si su sistema tiene únicamente instalado un entorno nacional inglés, el registro de producto de Solaris 3.0 no muestra la carpeta de localización de software del sistema.

## Más asistentes de instalación

Las aplicaciones de software que utilizan versiones 3.0 y 2.0 de las interfaces de programación de aplicaciones (API) de los asistentes Web Start de Solaris™ para realizar la instalación aparecen ahora en la sección de software instalado en la lista de registro de Solaris. En la versión anterior del registro de producto Solaris, únicamente aparecían en la lista las aplicaciones que utilizaban las API de los asistentes Web Start 2.0 de Solaris.

Si instaló aplicaciones que utilizaban las API de los asistentes Web Start 3.0 de Solaris antes de instalar la versión 1/01 de Solaris 8, dichas aplicaciones aparecen ahora en la sección de software instalado de la lista de registro de Solaris.